## Quick Installation Guide

Wetterrelais WTR210

INSTALLIEREN

Raste beide Montageclips des Geräts auf der Hutschiene unten und oben ein, dass ein sicherer und fester Sitz gewährleistet ist.

Achte auf die richtige Einbauweise, dass die Beschriftung an der Gerätefront gut lesbar ist. Es wird dringend empfohlen einen seitlichen Abstand von 10 mm zu anderen Geräten oder Metallen einzuhalten.

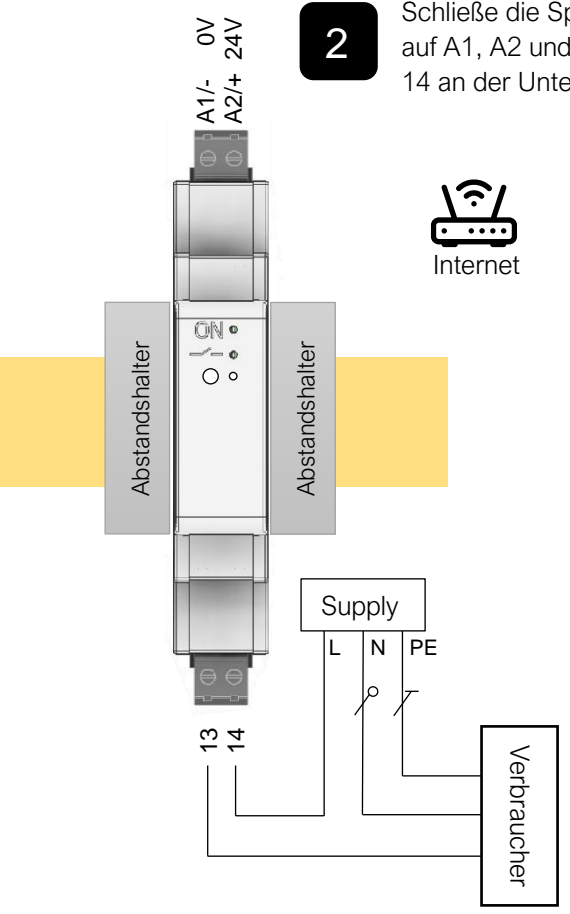

Schließe die Spannungsversorgung (12 oder 24 V) auf A1, A2 und dein Verbraucher auf Klemme 13, 14 an der Unterseite des Geräts an.

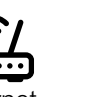

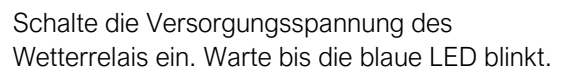

4

3

Suche mit einem Endgerät das W-LAN Netzwerk des Wetterrelais und verbinde das Endgerät mit ihm. Der Name der SSID beginnt mit , WTR Setup' gefolgt von der Seriennummer.

Wenn du verbunden bist, öffne deinen Webbrowser und trage in die Adresszeile http://192.168.4.1 ein. Folge dem Einrichtungsassistenten. Schließe bei Neustart dein Browserfenster.

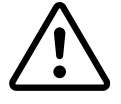

## Gefahr eines elektrischen Schlages!

Gefährliche elektrische Spannung kann elektrischen Schlag, Verbrennungen und Sachschäden verursachen. Schalten Sie Ihr System und Ihre Geräte spannungsfrei, bevor Sie mit Arbeiten beginnen.

## KONFIGURIEREN

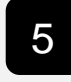

1

1. Nutze deinen Computer, dein Tablet oder dein Smartphone welches mit dem Netzwerk verbunden ist.

2. Öffne deinen Webbrowser und trage in die Adresszeile http://wtr210.local/setup ein. Falls du die IP-Adresse kennst oder ein anderen mDNS Namen verwendest, ist http://[IP/mDNS]/setup einzutragen.

3. Bearbeite die Parameter unter Wetterdienst und trage als Standort die nächstliegende Stadt ein. Dies machst du per Stadtname, Postleitzahl, oder Koordinaten.

Eine Liste der IDs findest du unter www.wetterrelais.de bei den Downloads.

Koordinaten gibst du in Dezimalgrad mit einem Komma getrennt z. B. "50.6076, 8.9526" an.

4. Nach fünf Minuten prüfe auf dem Dashboard die Verbindung zum Wetterdienst.

5. Unter dem Menüpunkt Relais Ausgang kannst du jetzt dein Relais programmieren.

6. Beachte das Handbuch.

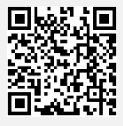

*Für technischen Support, Bedienungsanleitung oder weitere Informationen, besuche www.wetterrelais.de*

> *Steffen Freitag Engineering, 35321 Laubach Version 0.2*